# Litt Java-historikk

#### **The Green Team**

I1991 opprettet Sun Microsystems en arbeidsgruppe som jobbet nærmest døgnet rundt i 18 måneder i Menlo Park i California for å forberede "den neste bølgen" innen computing.

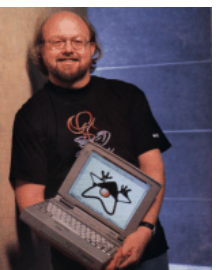

James Gosling

**1**

#### **Resultat:**

- Programmeringsspråket *Oak*
- **En demo for en interaktiv fjernkontroll for hjemme**underholdningsssystemer. Poenget var å vise hvordan man kunne styre digitale "dingser" som spillkonsoll, digital kabel-TV (*video on demand*), osv. Ideen ble ingen suksess.

# Litt Java-historikk

#### **Framveksten av Internett**

Rundt midten av 90-tallet kom Internett for fullt, og Javateamet brukte Oak-teknologien til å lage en nettleser i 1994 som de kalte **WebRunner** (etter filmen Blade Runner).

Nettleseren ble senere omdøpt til **HotJava**.

Første nettleser noensinne med dynamisk innhold og animasjon.

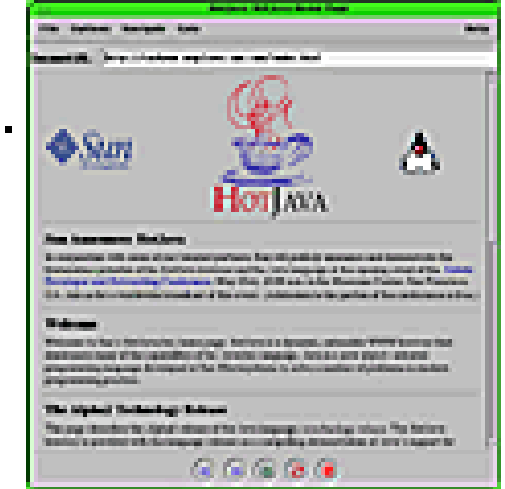

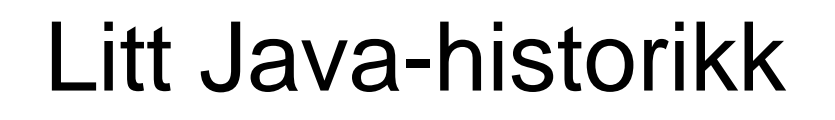

#### **Java 1.0**the contract of the contract of the contract of the contract of the contract of the contract of the contract of

Ble annonsert i 1995. Med Java menes:

- Et programmeringsspråk
- $\mathbb{R}^2$  En programpakke (JDK) som må være installert på maskinen din før du utvikle og kjøre Java-programmer.

Java er gratis og kan lastes ned fra <u>http://java.sun.com</u> (og fra Ifi-CD'en; versjonsnr kan variere noe).

Versjonen som brukes nå kalles *Java 2 plattformen*.

## Ulike varianter for ulike behov

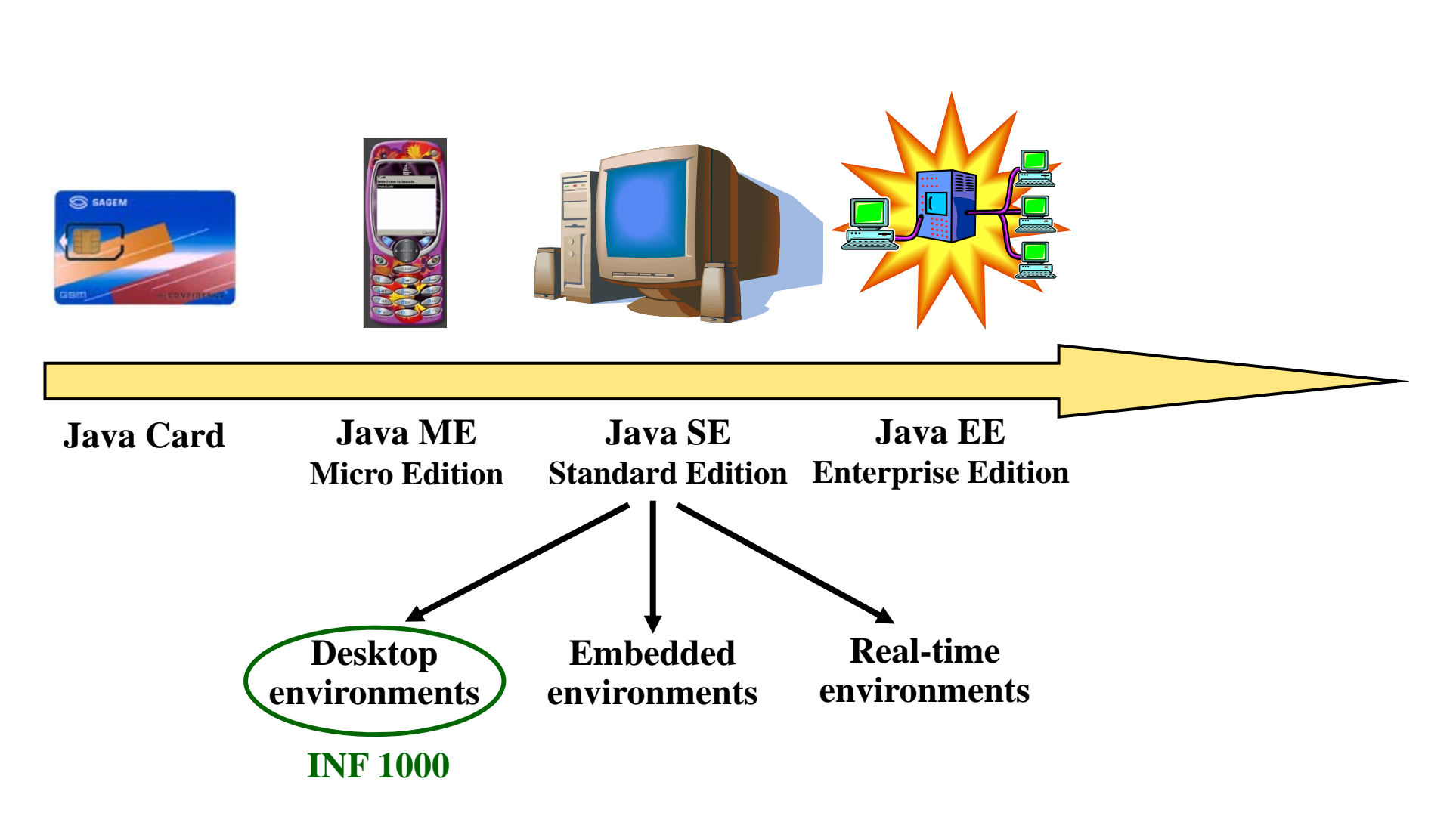

Ole Chr. Lingjærde © Institutt for informatikk 18. august 2009

#### Java Standard Edition (Java SE)

#### **To sentrale begreper:**

 $\overline{\phantom{a}}$ *Java* **SE Runtime Environment (JRE)** System for å kjøre kompilerte Javaprogrammer.

#### $\blacksquare$ **Java SE Development Kit (JDK)**

JRE + system for å utvikle Java- programmer (kompilere, feilsøke, dokumentere, m.m.)

Java™ Platform, Standard Edition (Java SE)

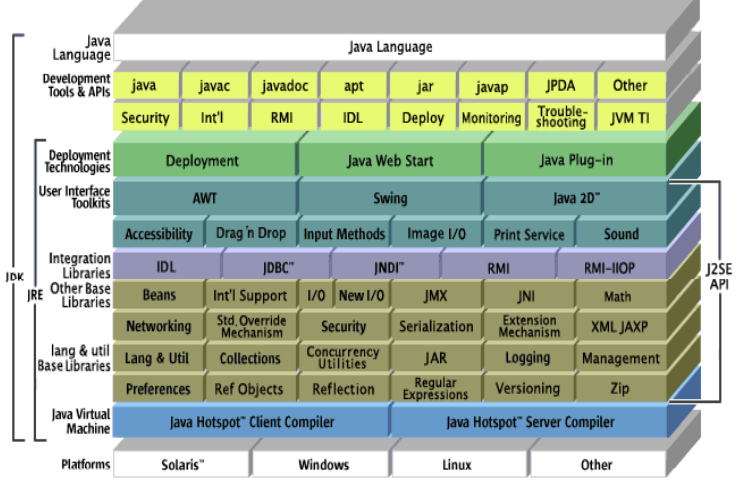

I tillegg til dette kan man legge til egne ''pakker'' som gir økt funksjonalitet. **I INF1000 brukes det en slik pakke, med navn easyIO.**

#### Java Standard Edition (Java SE)

#### **JDK: Java SE Development Kit** Standard Edition (Java SE)

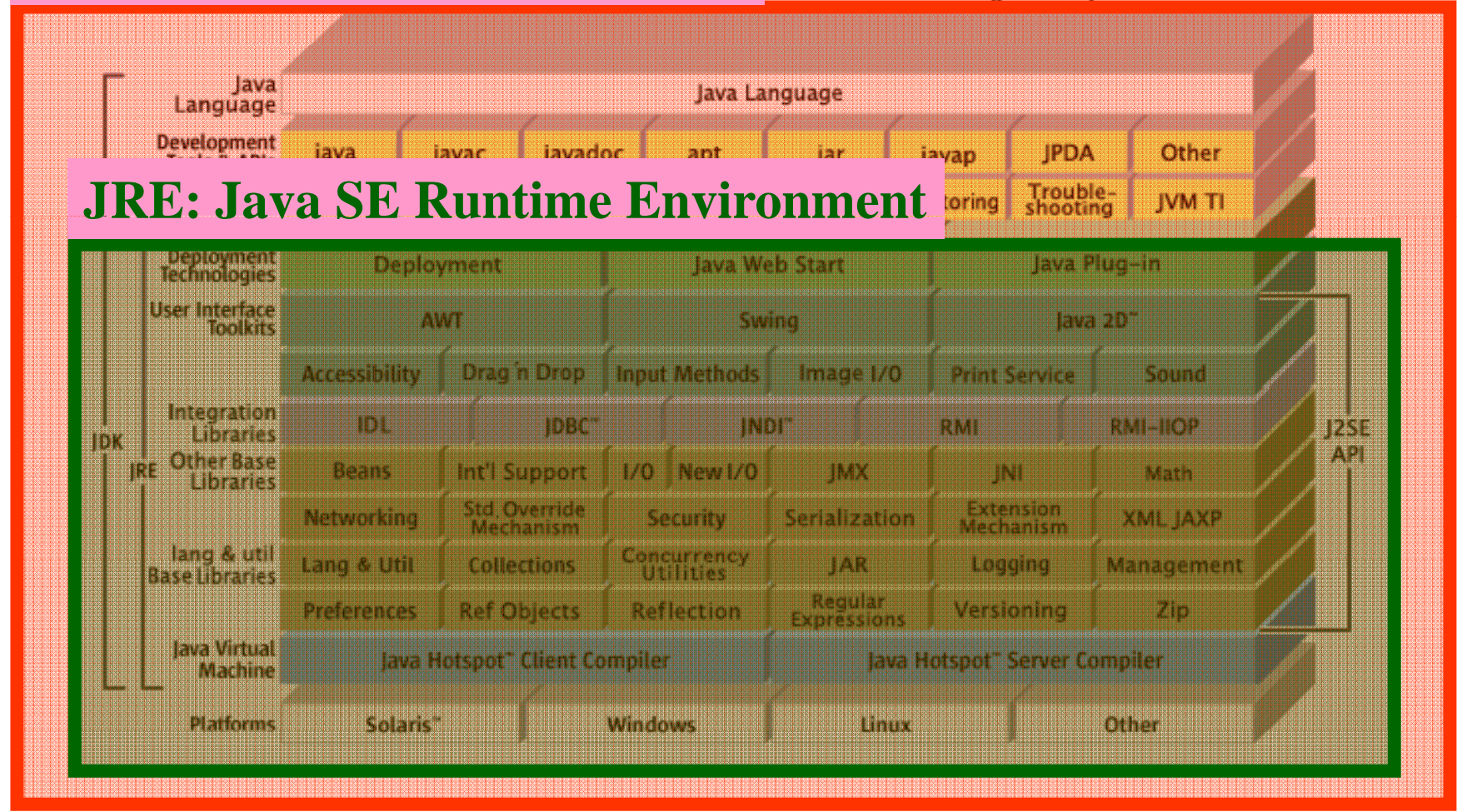

### Installasjon av Java på egen maskin

**For å installere Java på egen maskin:**

**TRINN 1: Installere Java SE Development Kit Kan hentes fra Ifi-CD'en eller fra Sun Microsystems: http://java.sun.com/javase/downloads/index.jsp Velg da nedlasting av JDK 6 Update N (N = versjonsnr).** Merk: På Mac OS X er Java allerede ferdig installert.

#### **TRINN 2: Installere INF1000-pakken easyIO**

Tilleggsfunksjonalitet som benyttes i undervisningen. Kan **hentes fra Ifi-CD'en eller fra lærebokas nettsider:** 

**http://www.universitetsforlaget.no/java**

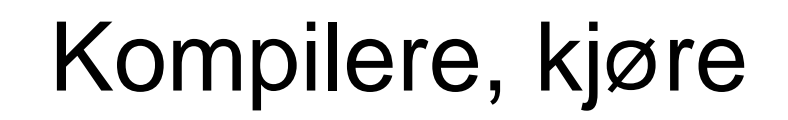

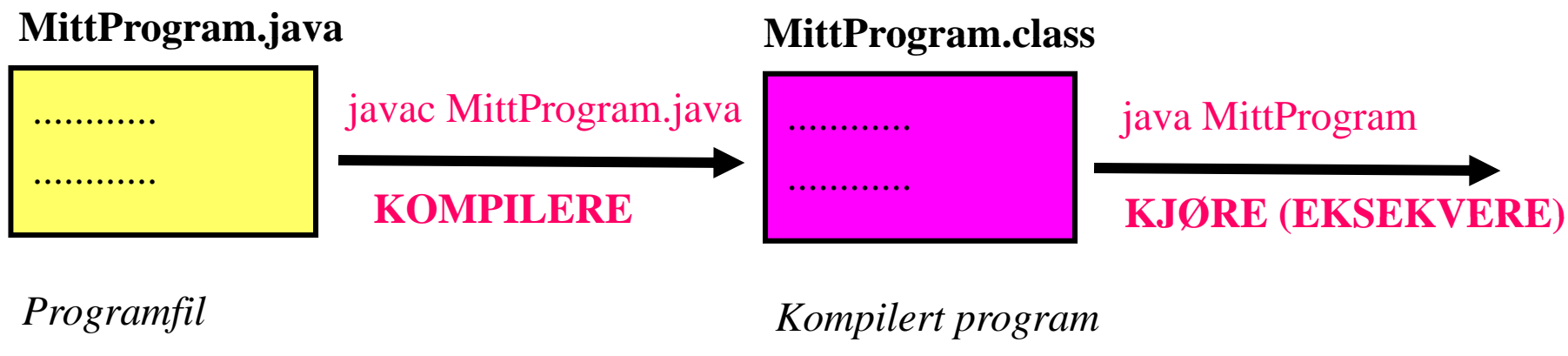

*(lages av deg i en teksteditor)*

*("class-fil") ( f )*

#### Kompilere og kjøre i Linux, Windows, Mac OS X

Generell oppskrift:

- 1. Åpne et terminalvindu/kommandovindu
- 2. Endre filområde (directory) til der programfilen ligger
- 3. Kompiler med **javac MittProgram.java**
- 4. Kjør med **java MittProgram**

For utfyllende forklaringer, se:

Ole Chr. Lingjærde © Institutt for informatikk 18. august 2009

http://www.ifi.uio.no/ifidvd/Programmer/Linux/Java/index.html http://www ifi uio no/ifidvd/Programmer/Win/Java/index html http://www.ifi.uio.no/ifidvd/Programmer/Mac/Java/index.html

### Bestanddelene i et Java-program

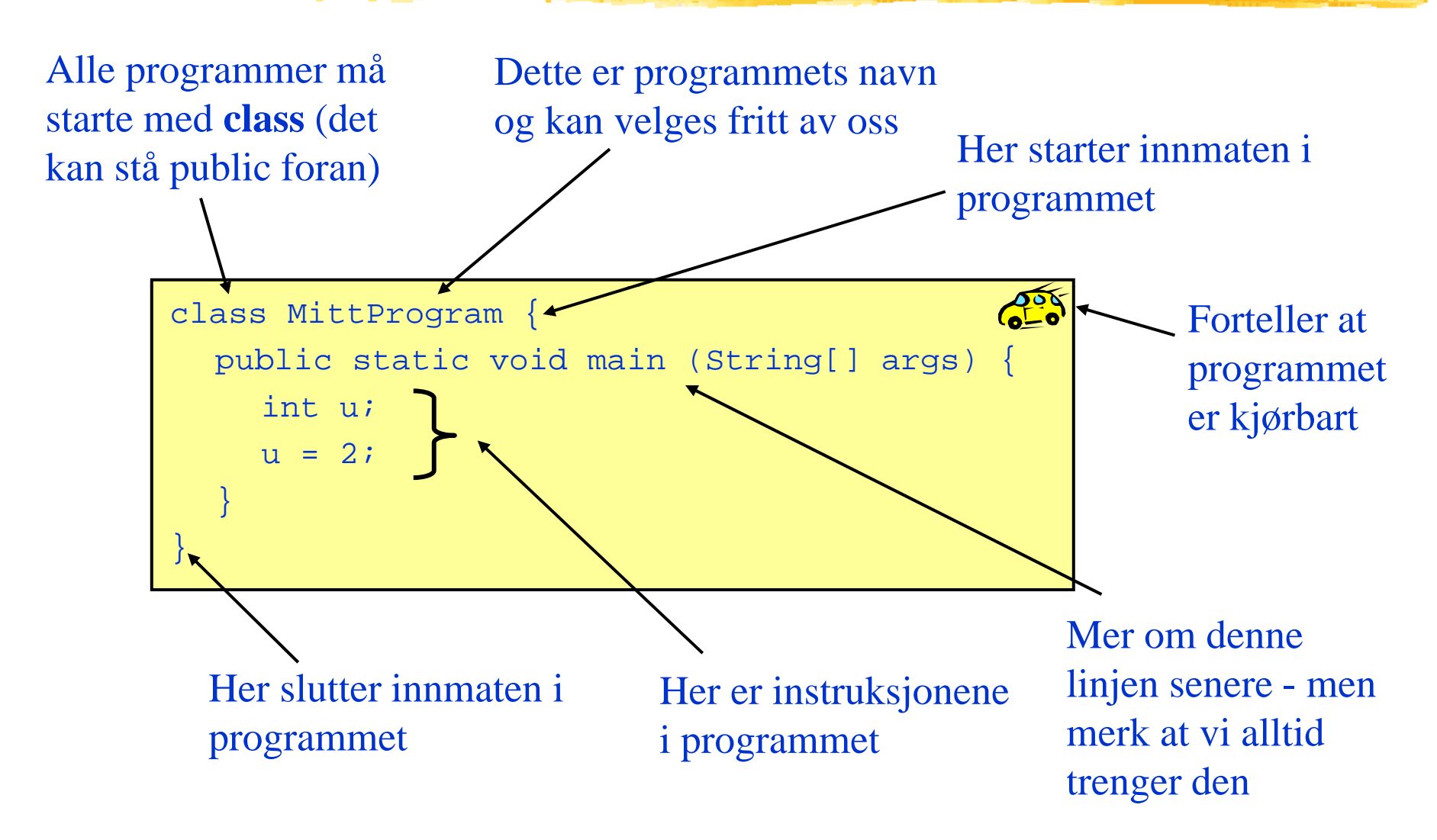

# Eksempel: Utskrift på skjerm

Her kommer utskriften i kommandovinduet:

```
class MittProgram {  

  public static void main (String[] args) {
    System.out.println("Velkommen til UiO");
    System.out.print("og velkommen til ");
    System.out.println("INF 1000");
  }
                                                       Test programmet
```
# Eksempel 2: Utskrift på skjerm

Her kommer utskriften i et eget vindu:

```
import javax.swing.*;
class MittProgram2 {
  public static void main (String[] args) {
     JOptionPane.showMessageDialog(null, "Velkommen til UiO");
  }
                                                      Test programmet
```
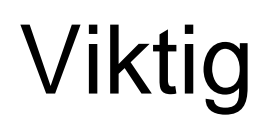

Instruksjoner i Java følger en presis syntaks. Spesielt interesserte kan se på den her (ikke pensum):

http://java sun com/docs/books/jls/third edition/html/j3TOC html http://java.sun.com/docs/books/jls/third \_edition/html/j3TOC.html

 Nær sag<sup>t</sup> *enhver trykkfeil* (f.eks. at det står **clas** istedet for **class**) vil gjøre at instruksjonen ikke blir forstått, eller at den blir forstått feil.

# Variabler (minneplasser)

 $\blacksquare$ Vi kan reservere plass i datamaskinens hukommelse til et heltall:

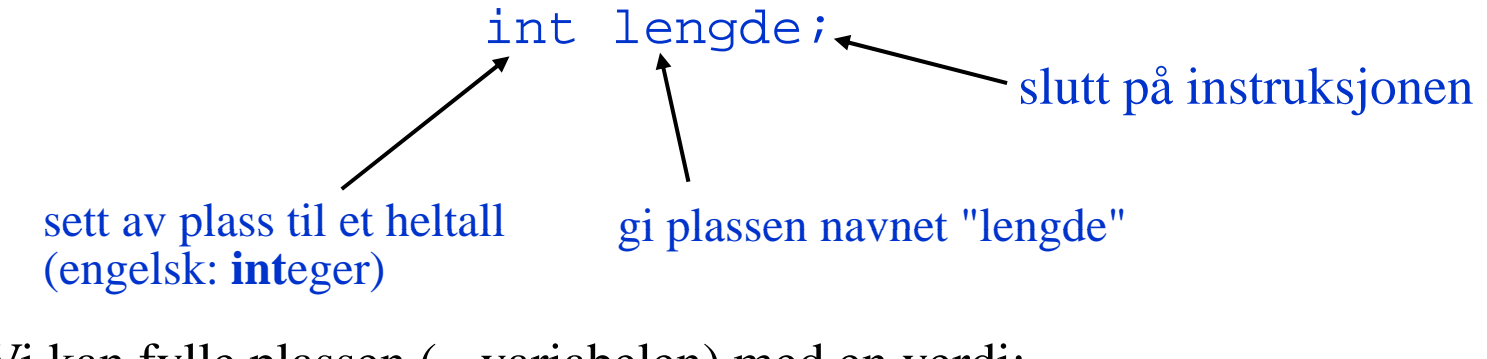

 $\blacksquare$ Vi kan fylle plassen (= variabelen) med en verdi:

l d 14 eng de = 14;leses "settes lik" eller "gis verdien"

 $\overline{\phantom{a}}$ Vi kan senere avlese/bruke verdien:

```
int svar;svar = lengde * 2;
```
### Variabler

 $\Box$  Etter at vi har reservert plass i minnet til en variabel, f.eks. slik: int lengde;

så kan vi endre verdien til variabelen så mange ganger vi vil, f.eks.:

 $l$ engde = 14; lengde =  $434;$  $l$ engde =  $l$ engde + 2; lengde = lengde;

- $\overline{\phantom{a}}$ Hva skjer egentlig når vi skriver lengde = lengde + 2; ? I detalj:
	- 1.Verdien som ligger i variabelen lengde hentes fram (f.eks. 434)
	- 2. En ny verdi regnes ut ved å legge til 2 (434 + 2 = 436)
	- 3. Variabelen lengde gis den nye verdien (436)

# Variabel-deklarasjoner

#### $\mathcal{L}_{\mathcal{A}}$ Instruksjoner av typen

int alder;int vekt;int personnummer;

#### kalles variabel-deklarasjoner.

 $\mathcal{L}_{\mathcal{A}}$ Vi kunne erstattet de tre instruksjonene ovenfor med:

```
int alder, vekt, personnummer;
(NB: komma mellom variablene)   mellom
```
# Variabeldeklarasjoner

- $\overline{\phantom{a}}$  Variable kan deklareres hvor som helst i et program, og de kan endres hvor som helst etter at de er deklarert.
- $\mathbb{R}^n$ Variable har ingen verdi rett etter en deklarasjon:

```
int lengde;
lengde = lengde + 1; // Ulovlig!
```
 $\mathbb{R}^n$ Vi kan gi variable en verdi når vi deklarerer dem:

```
int lengde = 4;  

lengde = lengde + 1; // Lovlig
```
 $\mathbb{R}^2$ Vi kan også vente med å gi en variabel verdi:

```
int lengde;
.....
lengde = 4;
l d l d +1 // L li
leng
de = 
leng
de 
+
1; 
                                 // Lovlig
```
#### Hvis du glemmer å initialisere en variabel

Forsøk på å hente/benytte verdien til en variabel som ikke har blitt initialisert gir feilmelding:

```
C:\Eksempel.java:4: variable lengde might not have been 
  initializedlengde = lengde + 1;
              \lambda1 errorTool completed with exit code 1
```
Vanlig feil, så lær deg å kjenne igjen denne feilmeldingen.

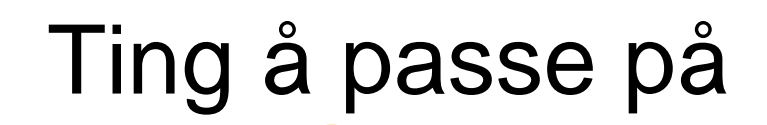

- $\blacksquare$  Vi kan ikke deklarere flere variable med samme navn. Dette er ulovlig: int alder;int alder;(Ulovlig - variabelen alder er allerede deklarert!)
- $\blacksquare$  En variabel kan hete hva som helst, men bruk bare bokstaver og tall, og begynn alltid navnet med en bokstav. Eksempler:

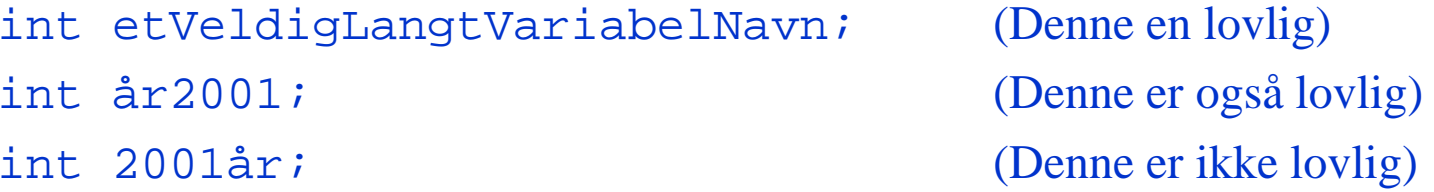

# Vi kan ha mange variable

 $\overline{\phantom{a}}$ I et program kan vi deklarere så mange variable vi vil, f.eks.

```
int alderKari;int alderPer;int alderOla;int sumAlder;alderKari = 20;alderPer = 10 + alderKari;alderOla = 10 + alderKari + alderPer;
sumAlder = alderKari + alderPer + alderOla;
```
 $\mathbb{R}^2$ Hvilken verdi har de fire variablene når alle instruksjonene ovenfor er utført?

alderKari:alderPer:alderOla:**203060**sumAlder:**110**

## Variabel-tilordninger

Instruksjoner av typen

alder =  $3$ ; 

kalles variabel-tilordninger (eller bare tilordninger).

 $\mathbb{R}^n$ Generell form:

```
variabel = uttrykk;
her må det stå navnet på en 
                                            her må det stå en verdi eller et regneuttrykk. To eksempler:
                                               345variabel som er deklarert(56+36)*14-3+53
```
 $\mathcal{L}_{\mathcal{A}}$  Først utføres regnestykket på høyresiden av = , og deretter settes variabelen på venstre side av = lik den utregnede verdien

# Avsluttende om variable

 Unngå i størst mulig utstrekning å samle mange variabeldeklarasjoner på en linje:

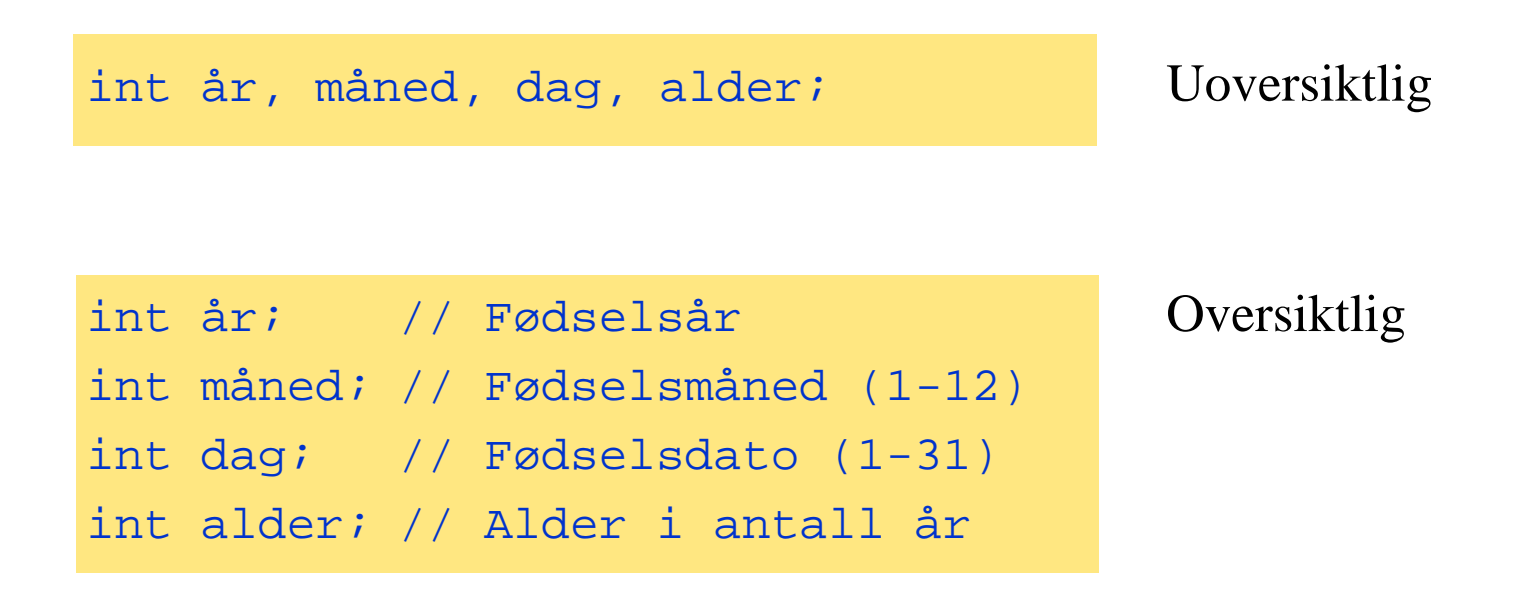

 $\blacksquare$  Deklarer variable først når du trenger dem – ingen grunn til å samle alle variabeldeklarasjoner ett sted med mindre de naturlig hører sammen.

# Datatyper vi kommer til å benytte

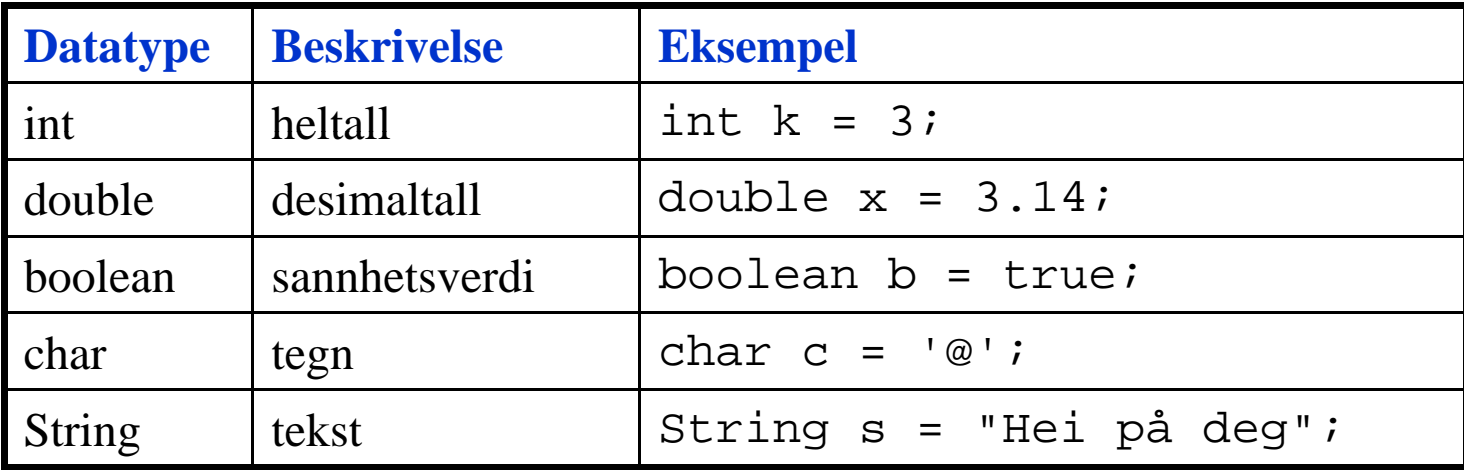

Det finnes noen flere (short, long, byte, ...) som du gjerne må se på, men de er ikke nødvendig å kjenne til i dette kurset.

## De numeriske datatypene

- $\overline{\phantom{a}}$ int og double er eksempler på numeriske datatyper
- $\mathcal{L}_{\mathcal{A}}$ Java har ialt seks numeriske datatyper:

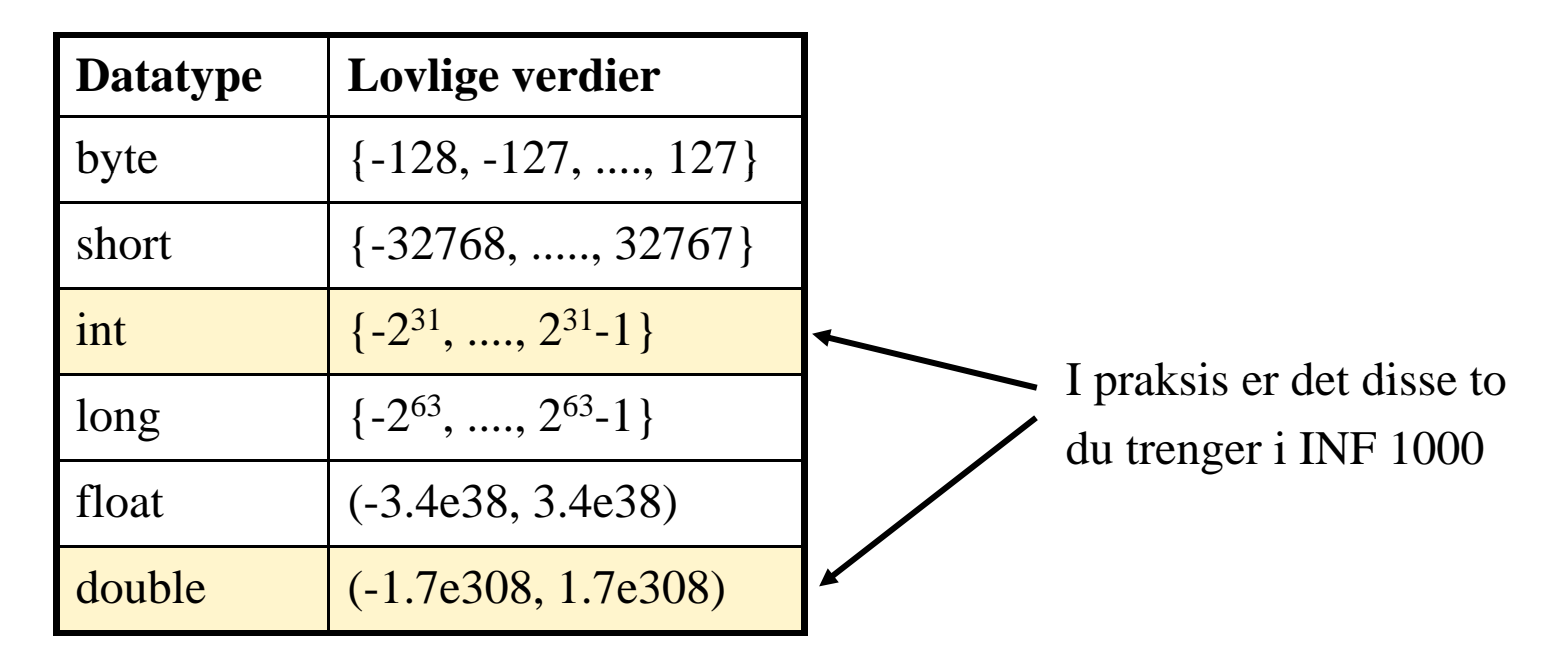

 $\mathbb{R}^n$ Antall signifikante siffer er 6-7 med float og 14-15 med double.

## **Desimaltall**

- $\blacksquare$ Variable av typen int kan bare holde heltallsverdier (...-2, -1, 0, 1, 2, ...)
- $\mathbb{R}^2$ Hvis vi ønsker å lagre desimaltall (også kalt flyttall) kan vi bruke double:

```
double pi = 3.14;
double radius = 0.332;
double omkrets = 2 * pi * radius;
```
 $\blacksquare$ Vi kan godt gi et heltall som verdi til en double-variabel:

```
double radius = 2;
```
...men inne i datamaskinen vil det bli lagret med desimaler: 2.0000.....

 $\mathcal{L}_{\mathcal{A}}$ Eksempel:

> int radius  $= 2i$ (Tallet 2 som heltall) double nyradius = radius; (Tallet 2 som desimaltall)

- $\blacksquare$  Desimaltall kan angis på flere måter:
	- -10.5 .435 15. 1.23e5 1.23e+4 1.15e-3

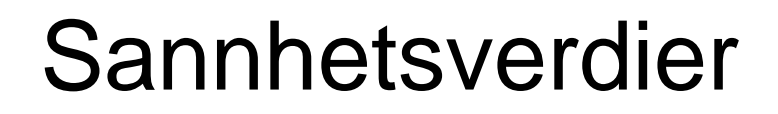

- $\Box$  I programmer har vi ofte behov for å ta avgjørelser som avhenger av om noe er tilfelle eller ikke, f.eks. om det er sant eller usant at x > 0.
- $\mathbb{R}^n$  Derfor finnes det en egen variabeltype som bare kan holde de to verdiene true og false. Denne typen heter **boolean**:

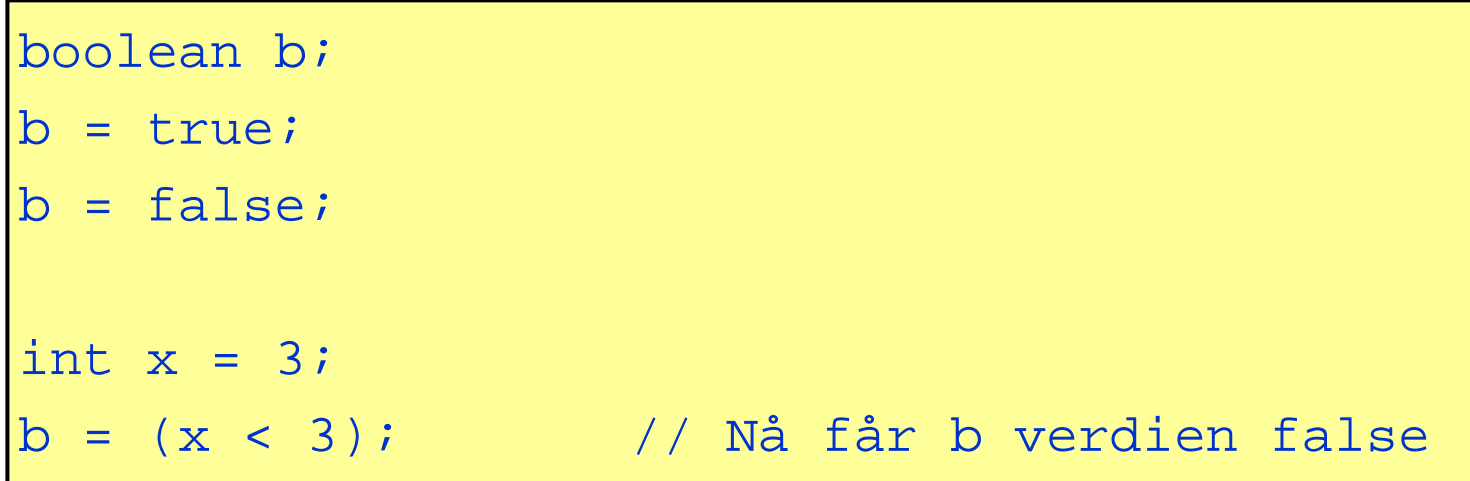